# **ST 30 - STATISTIQUES A DEUX VARIABLES**

**TI-82 STATS** − **TI-83 Plus** − **TI-84 Plus** 

**Mots-clés :** Statistiques à deux variables, régression, droite de tendance, prévision.

## **1. Objectifs**

Utiliser la calculatrice graphique pour résoudre un problème de mathématiques du secteur tertiaire. Représenter graphiquement une droite de tendance et exploiter les possibilités de la calculatrice pour prévoir l'évolution d'une grandeur.

### **a) Aspects pédagogiques**

L'interactivité qu'offre l'outil calculatrice graphique va permettre de diversifier et d'élargir les formes d'activités des élèves en les rendant plus proches du domaine professionnel où ils réalisent les mêmes via l'ordinateur.

Le travail sur des objets graphiques à l'aide de la calculatrice facilite le transfert des apprentissages vers les autres domaines du programme.

Enfin le travail en groupes, avec la calculatrice, permet de gagner du temps en simplifiant un ensemble de tâches fastidieuses qui apportent peu à la compréhension des notions.

#### **b) Aspects pratiques**

Les compétences indispensables à l'utilisation de la calculatrice sont résumées dans le tableau ci-dessous et peuvent être consultées sur le cahier « *Premières utilisations d'une calculatrice graphique en BEP et Bac Pro* ».

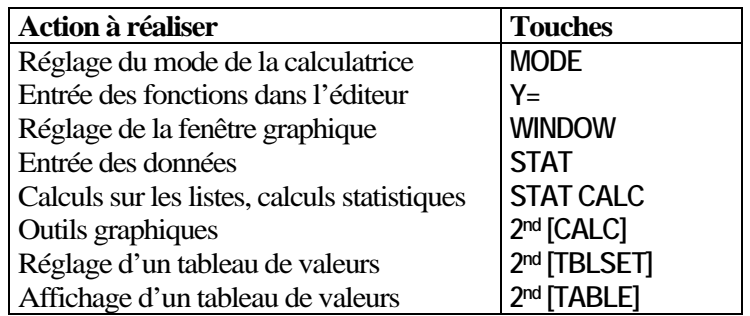

## **2. Commentaires**

Si l'on dispose d'une durée suffisante, il est enrichissant de faire travailler les élèves sur d'autres types de données et ainsi de leur montrer les erreurs produites par un modèle inadapté. Observer les statistiques publiées dans les médias avec un œil critique est l'un des objectifs à atteindre.

Il est intéressant d'établir avec les élèves une discussion concernant l'intérêt d'une telle étude et de la modélisation de données en général.

Utiliser un modèle pour faire une prévision nécessite d'être prudent : un statisticien britannique a déclaré que « tous les modèles sont faux, certains peuvent rendre service » ; ce jugement, tout en étant excessif, souligne qu'un modèle est un objet théorique. Il est donc souhaitable de montrer aux élèves que c'est la confrontation avec la réalité qui valide, ou non, l'efficacité du modèle.

De plus, on peut montrer en classe les conséquences sociales qu'une telle analyse mathématique peut provoquer. Ainsi, dans ce cas très précis, on ne sait pas quelles nouvelles mesures vont être prises, ni même si ce sont les mesures déjà prises (ou d'autres causes : qualité du réseau routier ou qualité des voitures ou…) qui ont permis la baisse du nombre de morts.

Compte tenu des mesures prises chaque année pour diminuer les accidents, le professeur est invité à actualiser les données.

# **3. Mise en œuvre**

La touche **MODE** permet de s'assurer que tous les élèves possèdent le même réglage sur leur calculatrice.

Avant de débuter l'activité, demander aux élèves de vérifier que l'éditeur de listes ne contient aucune donnée. Si tel n'est pas le cas, les faire effacer :

touches **2nd [MEM]** puis **4 : ClrAllLists ENTER**

ou, après avoir placé le curseur sur le nom de la liste à effacer, touche **CLEAR ENTER**.

Vérifier également que l'éditeur de listes permet l'édition des listes **L1** à **L6** ; sinon appuyer sur **STAT** puis choisir l'option **5 : SetUpEditor**.

Désactiver l'affichage du coefficient de corrélation en appuyant sur la touche **2nd [CATALOG]** puis sur **ALPHA [D]** et choisir **DiagnosticOff** (machine en anglais).

#### SCT. **MORHAL** ENG FLOAT 01N3456789 RADIAN **TOORER** FUNC PAR রক **POL CONNECTED** DOT SIMUL SEQUENTIAL Kenet KEAL a+bi. FULL **HORIZ** G-T SET CLOCK 01/01/01 01:31

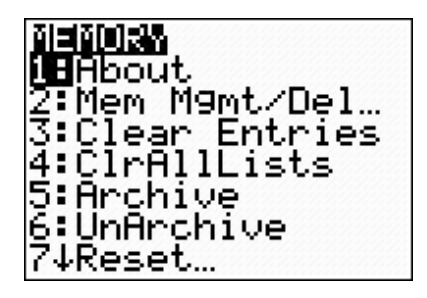

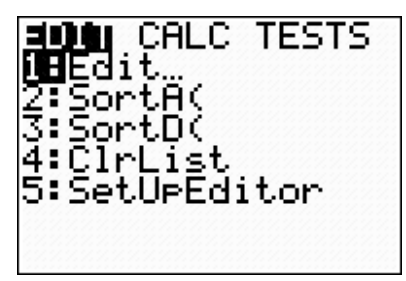

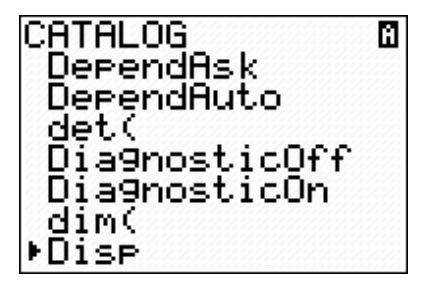

### **Le problème : étude des accidents de la route**

La sécurité routière présente dans le tableau ci-dessous, les accidents de la route de 1990 à 2003. On se propose de vérifier si les actions menées ont eu un effet sur la réduction des accidents.

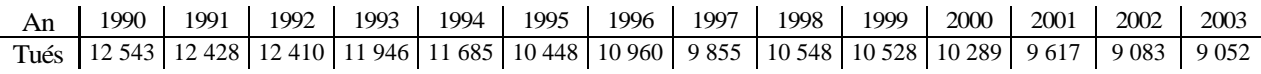

### **Voir la fiche élève pour le déroulement pédagogique de l'activité**

# **4. Prolongements possibles**

Il est assez intéressant d'établir avec les élèves une discussion concernant l'intérêt d'une telle étude et de la modélisation de données en général.

Ainsi, sur cet exercice, on peut leur suggérer d'observer quel serait le modèle obtenu en ne prenant que les cinq premières années, ou que les cinq dernières, ou…., voire de changer de modèle (quadratique, exponentiel…).

On constatera alors que certains modèles conviennent dans certains intervalles de temps mais pas dans d'autres.

# **ST 30** - **STATISTIQUES A DEUX VARIABLES**

**TI-82 STATS** − **TI-83 Plus** − **TI-84 Plus** 

**Mots-clés :** statistiques à deux variables, régression, droite de tendance, prévision.

# **1. Objectifs**

Utiliser la calculatrice graphique pour résoudre un problème de mathématiques de la vie sociale et économique. Être capable d'utiliser sa calculatrice graphique pour :

- Éditer des données,
- Représenter graphiquement ces données sous forme d'un nuage de points,
- Rechercher une droite de tendance.
- Critiquer, valider qualitativement l'ajustement fourni par la calculatrice,
- Explorer graphiquement les données et le modèle d'ajustement,
- En déduire une prévision d'évolution du phénomène étudié.

# **2. Problème : étude des accidents de la route**

La sécurité routière étudie régulièrement l'influence des mesures prises par le gouvernement sur le nombre et la gravité des accidents de la route. Le tableau ci-dessous donne le nombre de tués, par an, sur les routes françaises, dans les accidents de la route de 1990 à 2003.

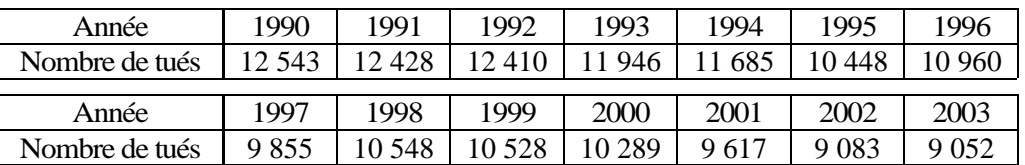

Durant cette période les principales mesures prises pour améliorer la sécurité routière sont :

- 1990 : vitesse réduite à 50 km/h en agglomération ;
- 1992 : contrôle technique obligatoire ;
- 1999 : contrôle alcoolémie systématique poids lourds ;
- 2002 : contrôle radars fréquents en agglomération.

Vérifier si les actions menées ont eu un effet sur la réduction des accidents.

A partir de quelle année peut-on espérer que le nombre de tués sur route sera inférieur à 8 000 ?

## **3. Mise en œuvre**

#### **a) Entrée et représentation graphique des données**

Vérifier que les listes L1 et L2 ne contiennent aucune donnée ; sinon les effacer.

Appuyer sur la touche **STAT**, puis choisir le menu **1 : Edit** pour entrer les données respectivement dans les listes L1 pour les années et L2 pour le nombre de tués.

On se propose de représenter la variation du nombre de tués de 1990 à 2003 : appuyer sur **2nd [STAT PLOT]** puis **1** pour paramétrer la représentation graphique (*écran* 1) puis effectuer un zoom sur les données en appuyant sur **ZOOM 9 : ZoomStat**.

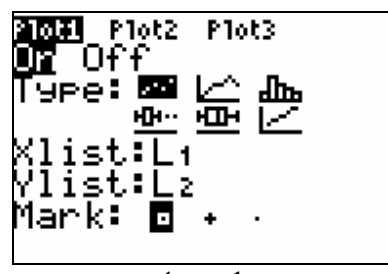

*écran* 1

Explorer le graphique pour déterminer la mesure qui a eu le plus grand impact en ce qui concerne le nombre de tués l'année suivante : **TRACE** permet de parcourir le nuage (*écran* 2).

#### **b) Droite de tendance**

L'observation du nuage précédent permet d'envisager une modélisation par une droite. La calculatrice permet d'obtenir une équation d'une droite d'ajustement de ce nuage (une droite qui passe "au mieux" par le nuage) ainsi que sa représentation graphique.

Déterminer une équation de cette droite (tenir compte des grandeurs du problème) du type : *nombre de tués* = *f* (*année*). Séquence de touches :

**STAT CALC 4 : LinReg(ax+b)**  Sur l'écran de calcul s'affiche : LinReg(ax+b) Appuyer ensuite sur les touches : **2nd [L1] , 2nd [L2] , VARS** ⎥ **1 : Fonction 1 ENTER** . La calculatrice affiche le résultat de la modélisation (*écran* 3) et place, dans Y1, la fonction affine obtenue.

Appuyer sur la touche **GRAPH** pour visualiser simultanément les données et la droite de tendance (*écran* 4).

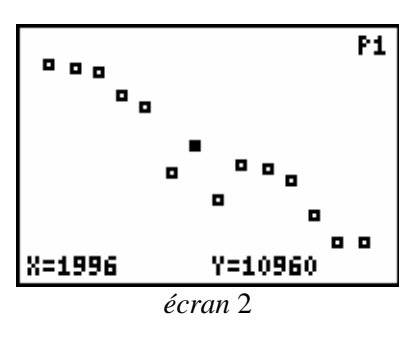

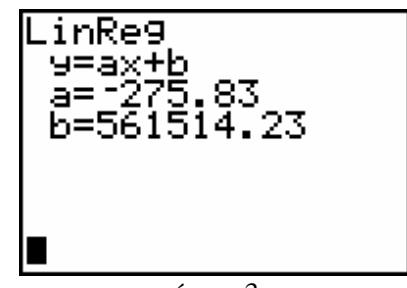

*écran* 3

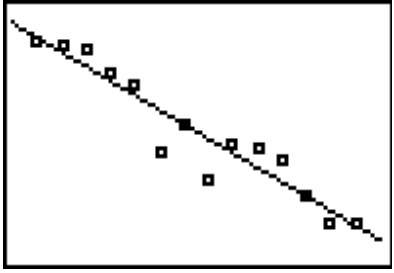

*écran* 4

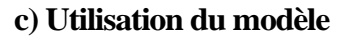

En considérant que cette droite modélise l'évolution du nombre de tués en fonction de l'année, à partir de quelle année peut-on espérer que le nombre de tués soit inférieur à 8000 ?

On se propose d'utiliser une méthode graphique :

- régler la fenêtre d'affichage : **WINDOW** (*écran* 5),

- afficher le nuage de points et la droite : **GRAPH TRACE** (*écran* 6).

Utiliser les flèches de direction s et t pour changer de graphe.

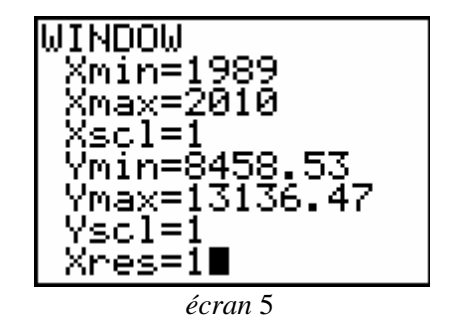

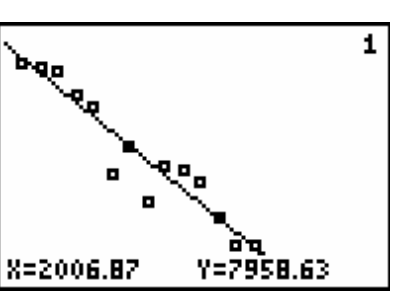

*écran* 6